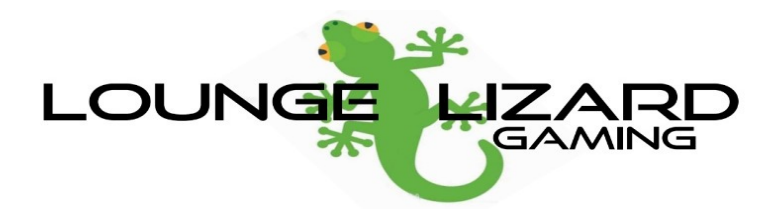

## **To Change The Dashboard Your RGH Console Boots Into Follow The Below Instructions.**

- 1. Start *DashLaunch* from your Game Library.
- 2. Select *Paths*
- 3. Select *Default*
- 4. Select *HDD*
- 5. Select *Homebrew*
- 6. Select either *Aurora* or *Freestyle*
- 7. If selecting *Aurora* select *Aurora.xex* if selecting Freestyle Dash select *default.xex*
- 8. When back at the main DashLaunch screen press RB
- 9. Scroll down to *Hdd* and press
- 10. Press *B* to exit

To reset your default dashboard to the Microsoft dash when at step 3 just highlight default and press  $\bigcirc$  skip to step 8